## 资讯管理软件 **(IMS)**

## 1. 如何添加新电话簿

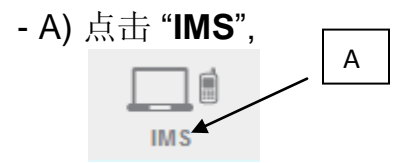

- B) 点击 "电话簿",
- C) 点击添加 "新" 电话簿,

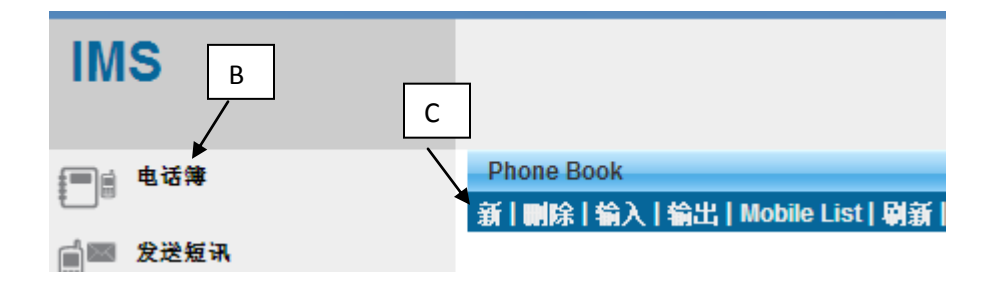

- D) 输入您的 "电话簿名称",

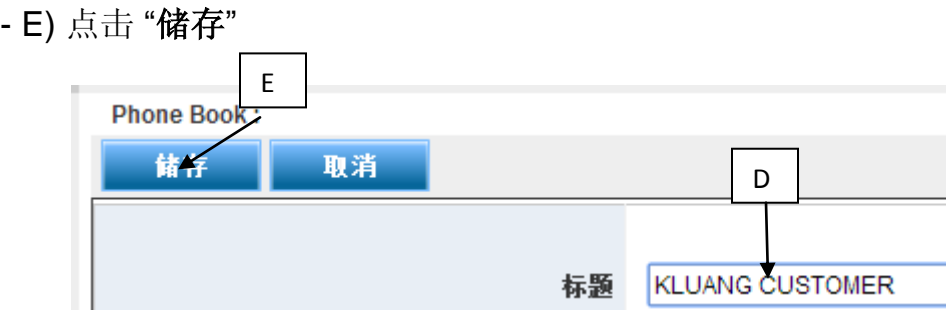

F) 有关 "新电话簿 (**KLUANG CUSTOMER**)" 将会储存在电话簿目录版。  $\prime$ 

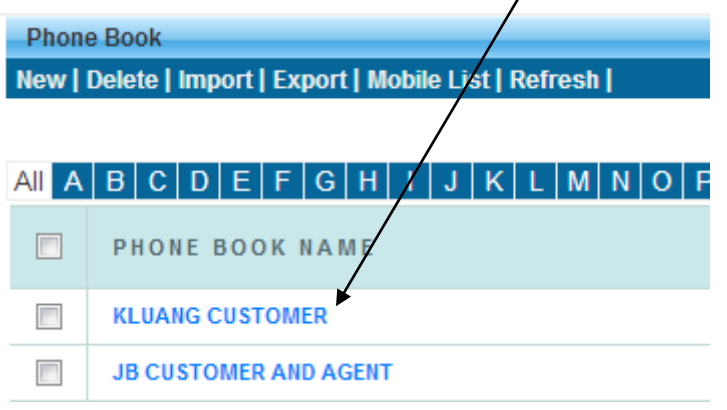